# USB メモリーの活用

小型で持ち運びに便利な USB メモリーは、パソコンデータの保存媒体として人気ナン バーワンの記録メディアです。

同じ記録メディアの CD や DVD と比べ、取り扱いが簡単なことも最大の要因です。

パソコンに刺してファイルやフォルダをドラッグアンドドロップするだけ、取り込んだ データは名前の変更や削除も簡単、空き容量があればデータの追加もできます。

#### ◆ USB メモリーの種類

量販店の売り場に行くとあまりにも他種類あり惑わされますが、形を除けば容量(1、 2、4、8、16、32GB)と高速タイプかどうかの違いくらいです。

格安タイプ以外ではセキュリティー機能がついたものが多いようです。

#### ◆ 取り扱い上の注意点

以下の要因により大切なデータの長期保存には適しない。

- ① 過電流・静電気で「制御チップ」が破損
- ② 無理な力で「コネクター」が破損
- ③ 落下の衝撃で「水晶発振子」が破損
- ④ 経年劣化で「メモリーチップ」が寿命を迎える。

#### ◆ 基本的な使い方

- ① マイコンピュータのフォルダツリーから操作する。
- ② 名前を「リムーバブルディスク」から「USB メモリー」等に変更する。
	- マイコンピュータ → USB メモリーを右クリック → プロパティ
- ③ ドライブ文字を変更する。

マイコンピュータを右クリック → 管理 → ディスクの管理 → USB メモリ ーを右クリック → ドライブ文字を「X」「Y」「Z」等に変更

④ 取り外し時の注意点

「ハードウエアを安全に取り外す・・」のアイコンをクリックし、「安全に取り外すこ

とができます」を確認してから取り外す。

不安ならばパソコンの電源を切った後であればいつでも外せます。

#### ◆ 便利なフリーソフトの活用

- ① セキュリティーソフト(紛失時の備え)
- ② 自動コピー&暗号化ソフト
- ③ USB 用の Office、PDF、メール、画像、動画、等のソフトを入れ持ち運ぶ。

## < 参 考 >

### ◆ USBの規格

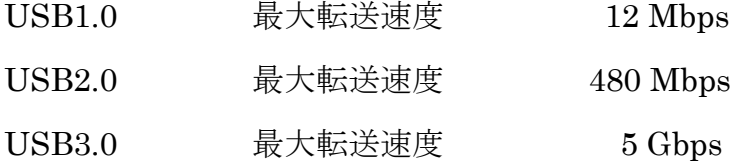

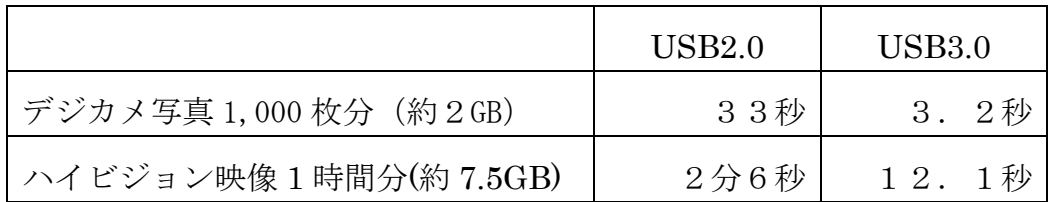

## ◆ USB 端子(コネクタ)の規格

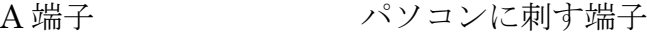

#### B 端子 USB 機器(プリンター、外付け 3.5HDD 等)に刺す端子

ミニ B 端子 USB 機器(カメラ、外付け 2.5HDD 等)に刺す端子